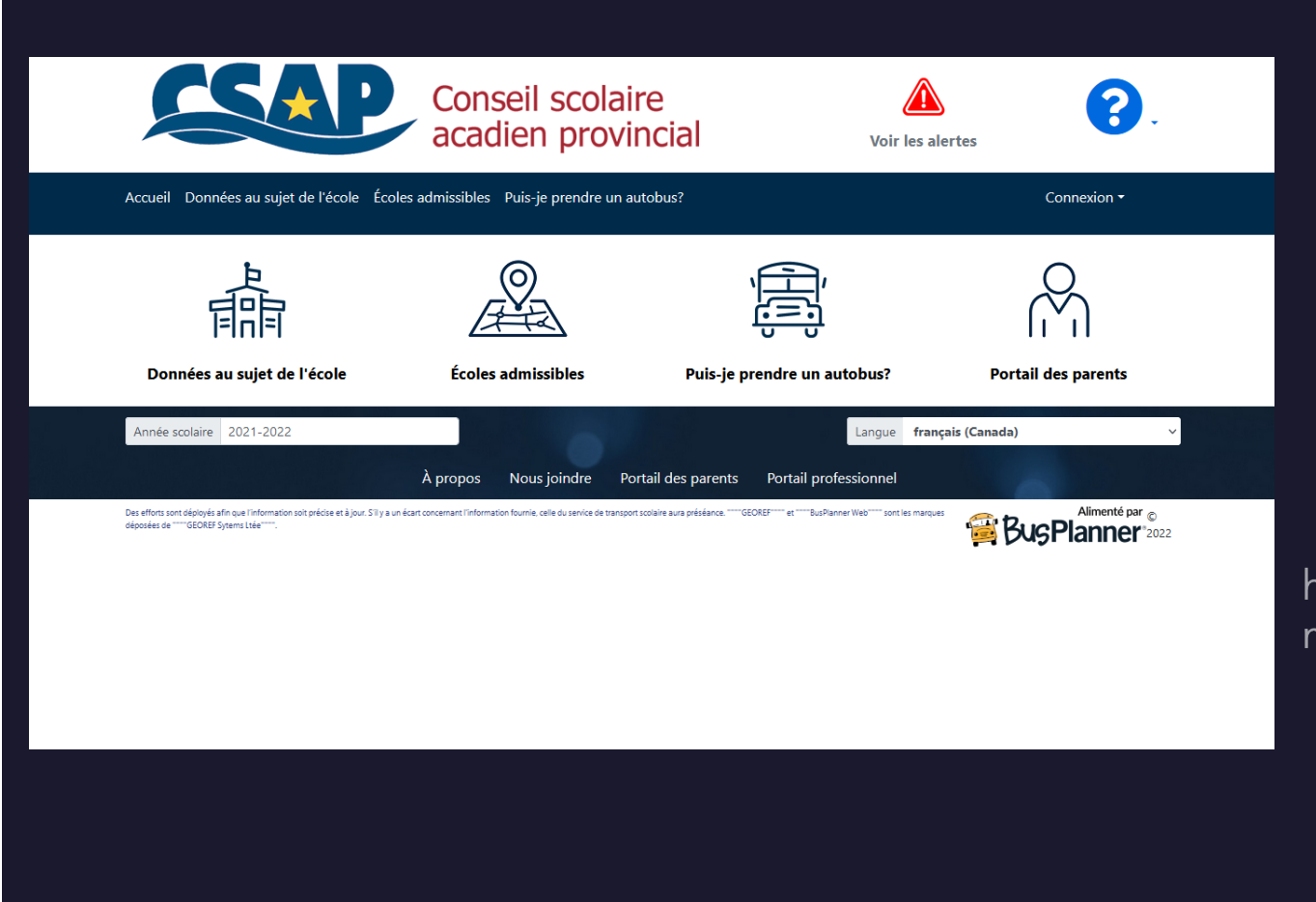

## Busplanner Portail des parents

https://csap.firststudentinc.co m/default

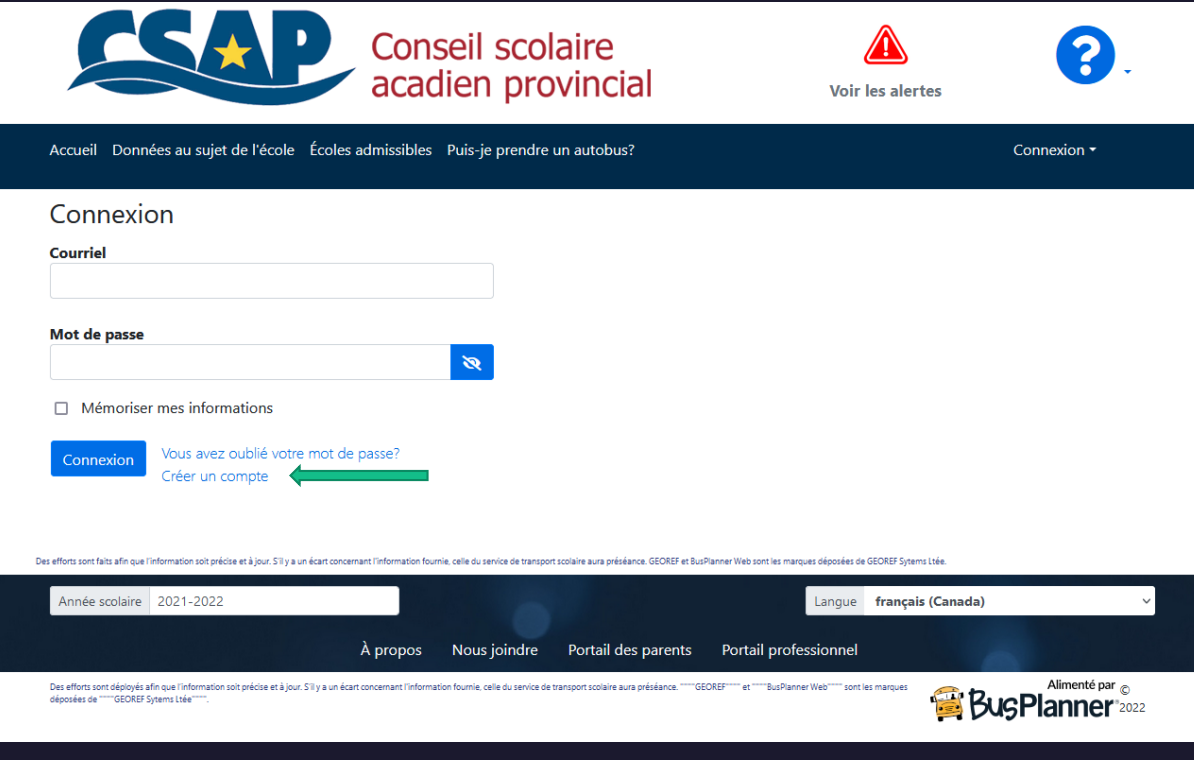

## Page de connexion

- · Utilisez le lien ci-dessous :
- https://csap.firststudentinc.com/Lo gin?ReturnUrl=%2FSubscriptions% 2FChildTransportInfo
- Créer un profil de parent en utilisant votre courriel et un mot de passe que vous allez créer vous mêmes

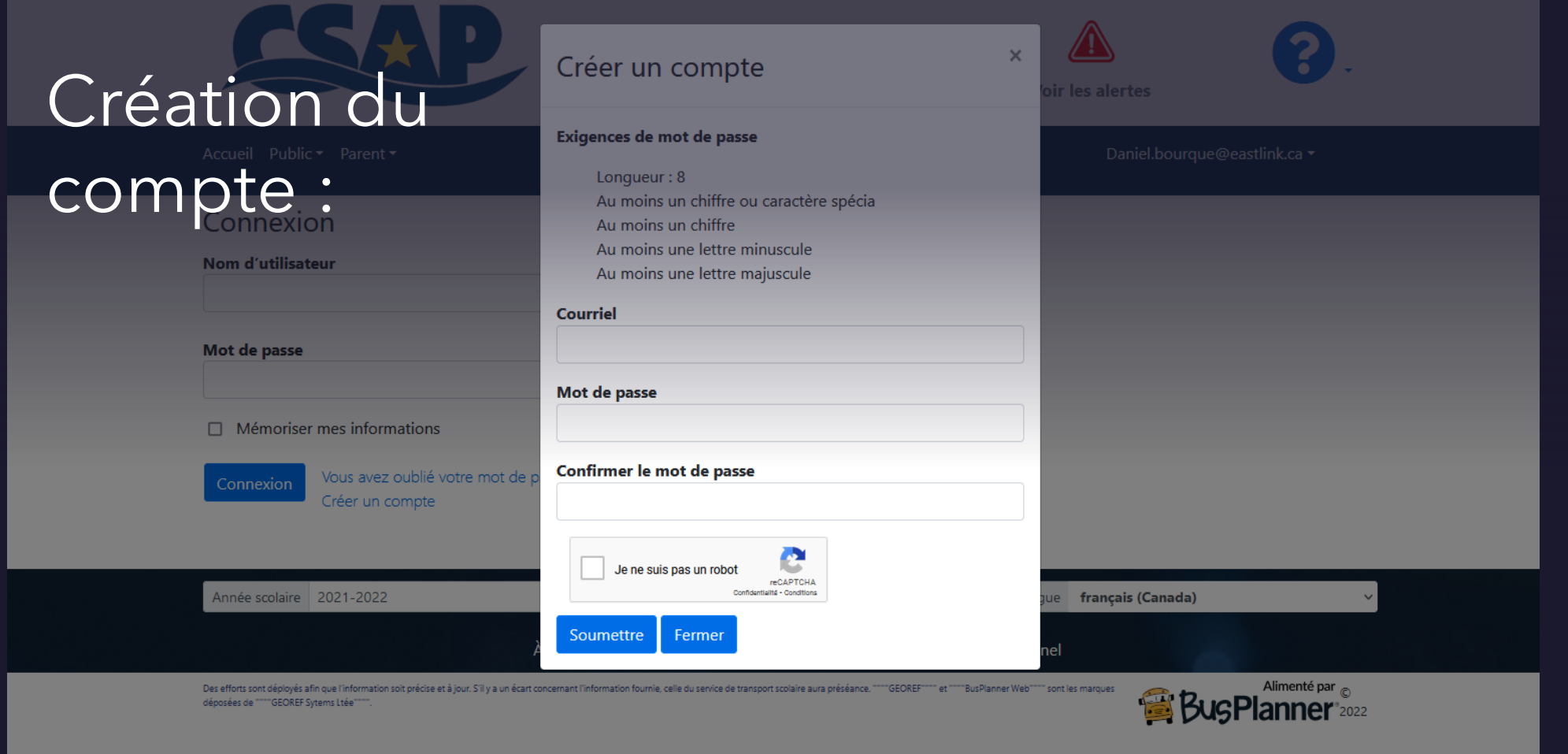

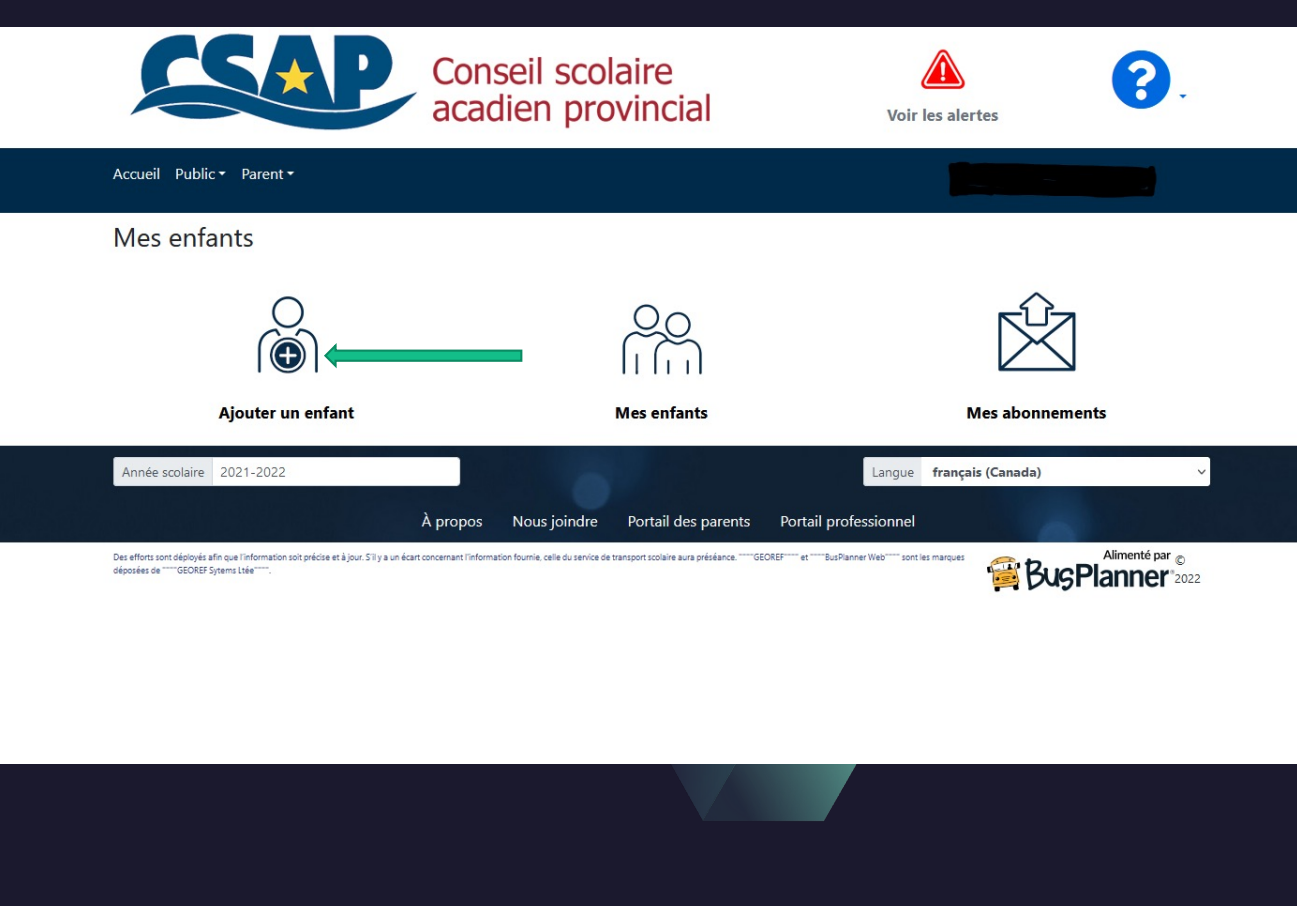

Site du portail des parents

Cliquez sur ajouter un enfant

Vous aurez besoin du numéro d'identifiant de votre enfant

· Le numéro d'identifiant peutêtre retrouvé sur un bulletin scolaire ou bien, vous pouvez contacter l'école

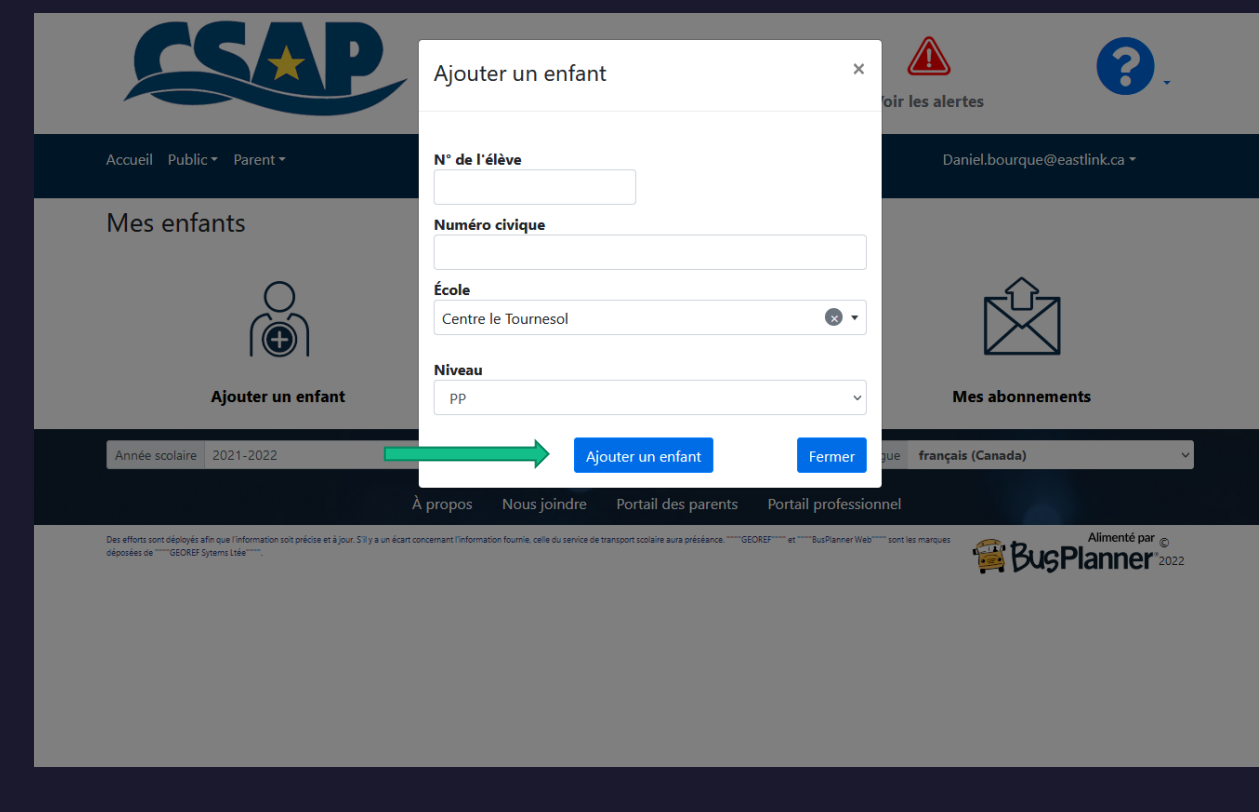

## Ajouter un étudiant

- · Insérez le numéro d'identifiant de l'élève sous le champ N\* de élève
- Sous le champ Numéro Civique<br>VEUILLEZ SEULEMENT INDIQUER<br>LE NUMÉRO DE LA MAISON ET<br>NON L'ADRESSE AU COMPLET (Ex: 38 et non 38 Rockpoint Crt)
- · Choisir l'école de l'élève
- $\cdot$  Choisir le niveau
- Cliquez sur Ajouter un enfant

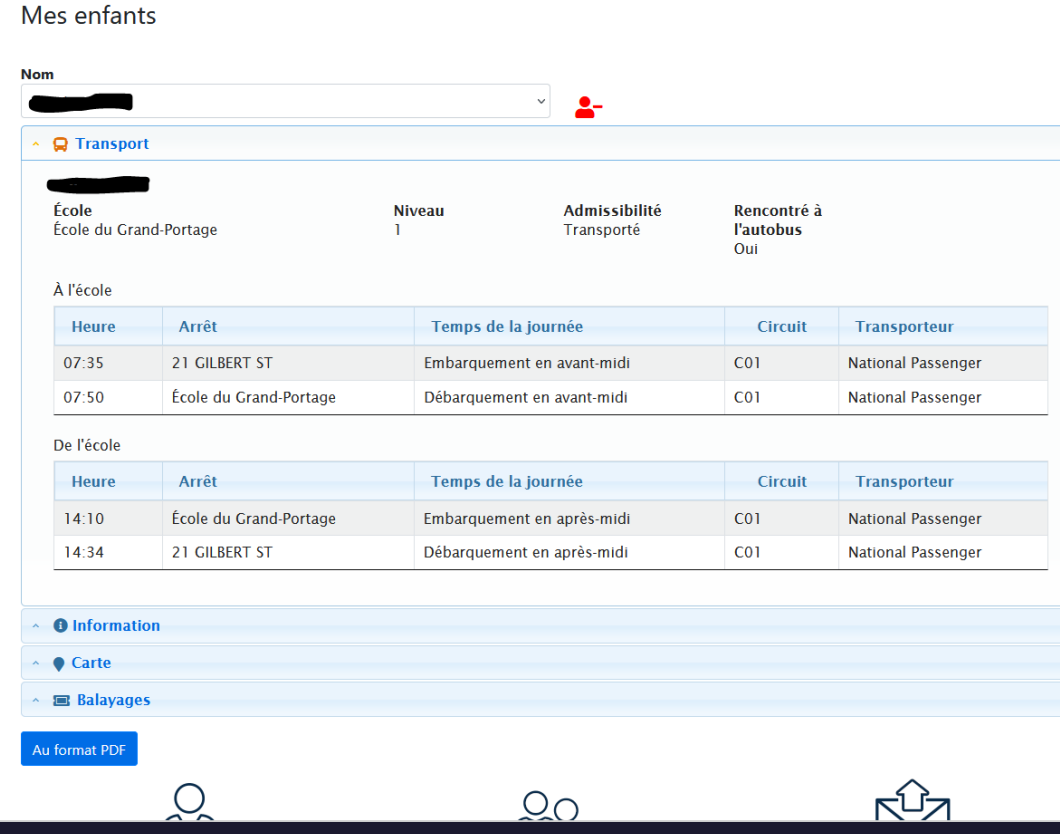

## Portail du parent avec information du trajet de l'élève